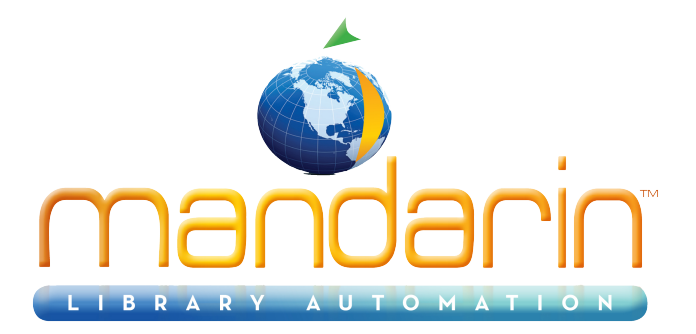

 $\equiv$ 

# **Mandarin SIP2TM**

# **How to Install and Configure SIP2 Authenticator** 2014

© 2014 Mandarin Library Automation, Inc. All rights reserved.

Last Update: 03/07/2014

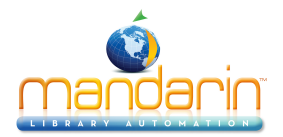

# **Table of Contents**

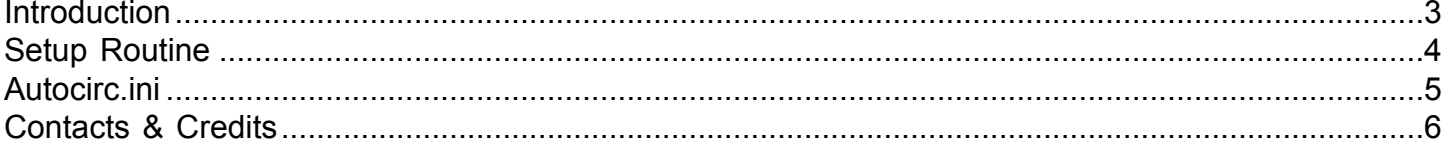

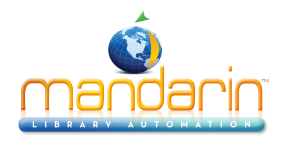

# **Introduction**

<span id="page-2-0"></span>The Mandarin SIP2 Authenticator $^\copyright$  is a Microsoft .NET service, and requires the .NET Framework 1.1, which is included in the setup routine. Using the SIP2 protocol (developed and maintained by 3M), the SIP2 Authenticator allows third-party applications (SIP2 clients) to get patron and item information, and to process Circulation transactions. Originally, Mandarin developed the SIP2 Authenticator to allow 3M-compliant selfcheck systems to process loans and returns.

A very important additional functionality is the ability to authenticate patrons for Internet access. For this purpose, we use 852#j in the patron record, which must have a value of 0 (no access) or 1 (has Internet access).

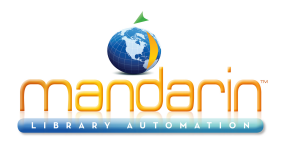

# **Setup Routine**

<span id="page-3-0"></span>The setup routine is fairly straight forward. The only area to concentrate on is when you are asked for the IP address and Port number. This is the IP address and port of the Mandarin M3 server that hosts the data. This is not the IP and port of the SIP2 Authenticator.

Once the SIP2 Authenticator is installed and running, the SIP2 client is ready to start sending requests. The first communication that is made as part of initializing a new session with the SIP2 Authenticator is the login. The SIP2 client must log in using the username and password of a Mandarin user with access to Circulation, such as the 'Admin' user. The site key (for example, 'generic') must also be supplied. In SIP2 parlance, the site key is called the location code. After logging in, the SIP2 client is ready to begin processing transactions, or authentications. By default, patrons are not required to have usernames or passwords. All that is required is a valid barcode. Optionally, a password can be required.

The SIP2 Authenticator is configured using the Autocirc.ini, which is located in the default installation path (**C: \Program Files\Mandarin Library Automation\SIP2 Authenticator**).

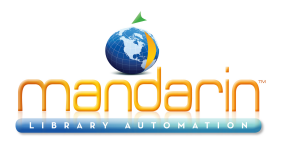

# **Autocirc.ini**

<span id="page-4-0"></span>Here is the Autocirc.ini with its default settings. We'll look at what each one does.

# [AUTOMATED CIRCULATION SYSTEM]

# *acs message field delimiter=0x7C*

#### *port=360*

This is the default port for SIP2 communication. The SIP2 client connects to the SIP2 Authenticator on this port. Ordinarily, this value should not be changed.

#### *checkin=yes*

The patron can return items.

#### *checkout=yes*

The patron can borrow items

## *renewal=yes*

The patron can renew items

#### *status update=yes*

## *fine transactions limit=1*

The patron can have one outstanding fine\*

#### *overdue transactions limit=1*

The patron can have one outstanding overdue item\*

## *terminal password required=yes*

## *patron password required=no*

The patron is not required to enter a password

# *log messages=yes*

#### *Currency Type=USD*

This is the ISO currency code. Other values could be CAD (Canadian dollar), GBP (Pound sterling), EUR (Euro currency), etc.

#### *check internet access=1*

Check if the patron has Internet access (from patron 852#j: 0=No, 1=Yes)

#### *strict authentication=1*

Strict authentication is enabled. If there is a privilege block on the patron (a condition that would cause an override prompt in Circulation, the patron is flagged 'invalid' and cannot perform new transactions.

## *check borrowing limit=0*

The SIP2 Authenticator will not check the borrowing limit (maximum number of outstanding loans, renewals, reserves, and holds). If the value is set to 1, patrons who have exceeded one of the borrowing limits will be flagged 'invalid' and will not be able to perform new transactions.

The check for Internet access is an extension to the SIP2 protocol that we have implemented as follows:

Screen Message 1 is sent in SIP2 field AF, and this contains the text string 'User has no Internet access', or 'User has Internet access'. The SIP2 client must correctly evaluate Screen Message 1 in order to allow or disallow Internet access.

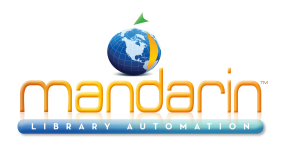

# **Contacts & Credits**

#### <span id="page-5-0"></span>**POSTAL ADDRESS**

Mandarin Library Automation, Inc. P.O. Box 272308 Boca Raton, FL 33427-2308

#### **PHONES AND FAX**

(800) 426-7477 Toll-free (561) 995-4010 Local (561) 995-4065 Fax

## **REGULAR OFFICE HOURS**

M-F 8:30AM - 5:00PM EST

# **TECHNICAL SUPPORT HOURS**

24x7x365 - 24 hours/day, 7 days/week

## **BY EMAIL**

Sales & Marketing: [automation@mlasolutions.com](mailto:automation@mlasolutions.com) Customer Service: [automation@mlasolutions.com](mailto:automation@mlasolutions.com) Technical Support: [support@mlasolutions.com](mailto:support@mlasolutions.com) Webmaster: [webmaster@mlasolutions.com](mailto:webmaster@mlasolutions.com)